# 中華民國第 **55** 屆中小學科學展覽會

## 作品說明書

高中組 生活與應用科學科

### 040817

## 浮空幻覺 **DIY**

學校名稱:國立新竹女子高級中學

| 作者:    | 指導老師: |
|--------|-------|
| 高二 黄昱佳 | 徐以誠   |
| 高二 王芊云 | 黃吉慶   |
| 高二 林玲芳 |       |
|        |       |

關鍵詞:浮空影像、佩珀爾幻象、視訊處理

### 壹、摘要:

3D 擬真投影是現在多媒體展現的新趨勢,本研究結合了高中所學的木工、程式 設計、單晶片微處理器等、繪圖軟體等知能來探索佩珀爾幻象的原理,透過單面型幻 象展示箱及播放軟體、三面型幻象展示箱及播放軟體、展示影片的製作及拍攝裝置等 三項實作,使得浮空幻覺得以呈現。

我們的作品能夠從正面、左側以及右側同時看見且更加真實的呈現。展示箱中透 明反射層的材質,我們嘗試過玻璃、壓克力、PVC、半鏡面玻璃及 PET 聚酯膠膜等, 經比較後發現透明的 PVC 薄板有較佳的效果。光線調控方式則是在箱內貼滿黑色絨 布吸收多餘外界光線,背後加裝 LED 燈提供穩定背景光源。至於展示的影片,我們 使用 3D 軟體繪製與實物拍攝兩種方式。

## 貳、研究動機與目的:

2014年5月18日[7],在美國拉斯維加斯舉行的告示牌音樂獎(Billboard Music Awards)頒獎典禮中,主辦單位以高科技手法,使得已故流行天王麥可傑克森(Michael Jackson)出現在舞台上表演歌曲「Slave To The Rhythm」, 讓觀眾看到宛如本尊就在 眼前跳舞,麥可栩栩如生的表情及招牌舞步,全場起立驚呼不斷,不少歌迷紛紛拿起 手機拍攝,記錄這歷史性的一刻,更有歌手因感動而掉下眼淚。

麥可雖已去世,但他在樂壇仍占有一大地位,是永遠的流行樂天王。在讚嘆麥克 傑克森的精彩表演之餘,大家都紛紛猜測到底是運用了什麼樣的特效,我們希望藉此 研究,能夠了解演出背後的細節,並透過實作為基礎進而發展出其他的應用。

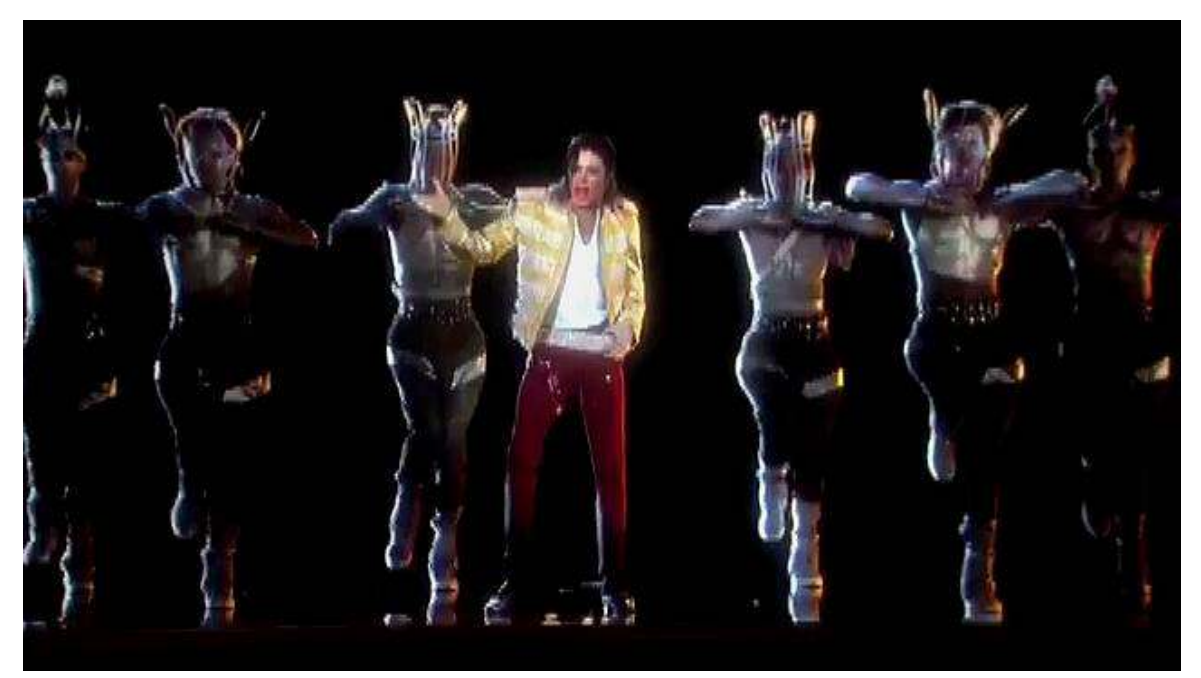

圖 1 麥可傑克森在 2014 告示牌音樂獎頒獎典禮上表演 (擷取自 Pulse Evolution Corporation 網站[6])

## 參↓器材及軟體**:**

- 一、19 吋液晶螢幕。
- 二、筆記型電腦。
- $\equiv$  Visual Basic.Net 2012 •
- 四、夾板、玻璃、壓克力、PVC 板、隔熱紙、半鏡面玻璃。
- 五、白光 LED、LED 導光柱、USB 插座、VGA 插座。
- 六、Arduino Uno 板、六線式兩相激磁步進馬達、Arduino L293D 馬達驅動模組。

## 肆、研究過程:

#### 一、麥可傑克森復活的真相

負責麥可傑克森表演特效的脈衝公司,獨家邀請了今日美國(USA Today)的記者 來到工作室,工作人員以圖 2 來解說整個演出的細節[10]:

- ·先用電腦繪製 1991 年時期的麥可傑克森 3D 物件,透過繁複的臉部細節和姿態 動作加工過程,製作出4分鐘的動畫視訊。
- •演出時,以舞台上方懸掛的大功率投影機播放麥克傑克森的表演視訊,並對焦 於一塊诱明的聚酯薄膜上。
- · 麥克傑克森的視訊影像穿透聚酯薄膜後, 透過一片傾斜 45°的透明玻璃或是塑料 反射至觀眾處。
- •因為傾斜 45°的反射層是透明的,所以對於觀眾而言,會看到麥克傑克森就真的 站在他們面前,與現場伴舞的互動會讓視覺效果更為逼真。

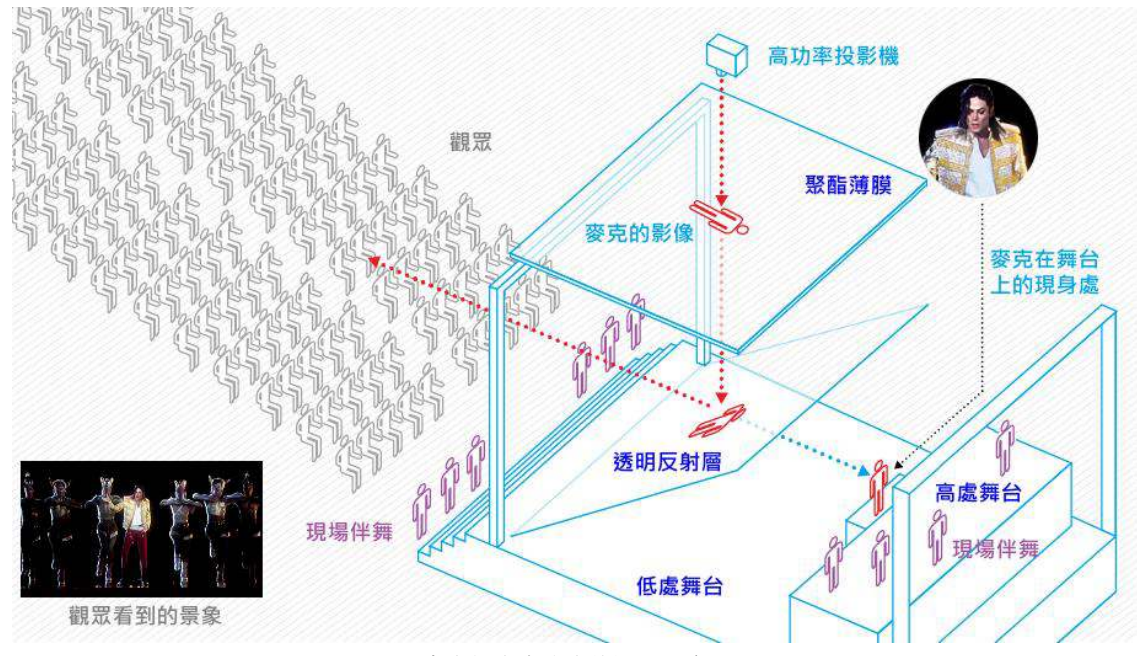

圖 2 麥克傑克森演出的說明示意圖 [10]

嚴格來說,麥克傑克森的表演是改良於佩珀爾幻象(Pepper's ghost)[8][9]的魔術 手法, 此手法具有悠久的歷史,甚至可以追溯到 16 世紀,用於舞台戲劇表演時的 特殊效果。

但真正的命名是在 1863年, 倫敦皇家理工學院 John Henry Pepper 教授應用了當時 一位英國工程師 Henry Dircks 對於某種光學鏡面的特性所提出的概念,結合了類 似魔術的劇場效果及當時的投影技術,在舞台上展示了一場神奇的技術表演,一 個像幽靈式可穿透的鬼影出現在實體的空間中,由於是現場即時的演出並未透過 我們現在所謂的後製處理,讓現場的觀眾宛如觀看了一場魔術表演。這樣的技術 旋即引起了熱烈的討論,而後被稱之為佩珀爾幻象(Pepper's ghost),目前仍經常 運用在電影、樂園裡鬼屋、大型展會、魔術表演、演唱會或舞台表演,以產生幻 影與幻覺效果。

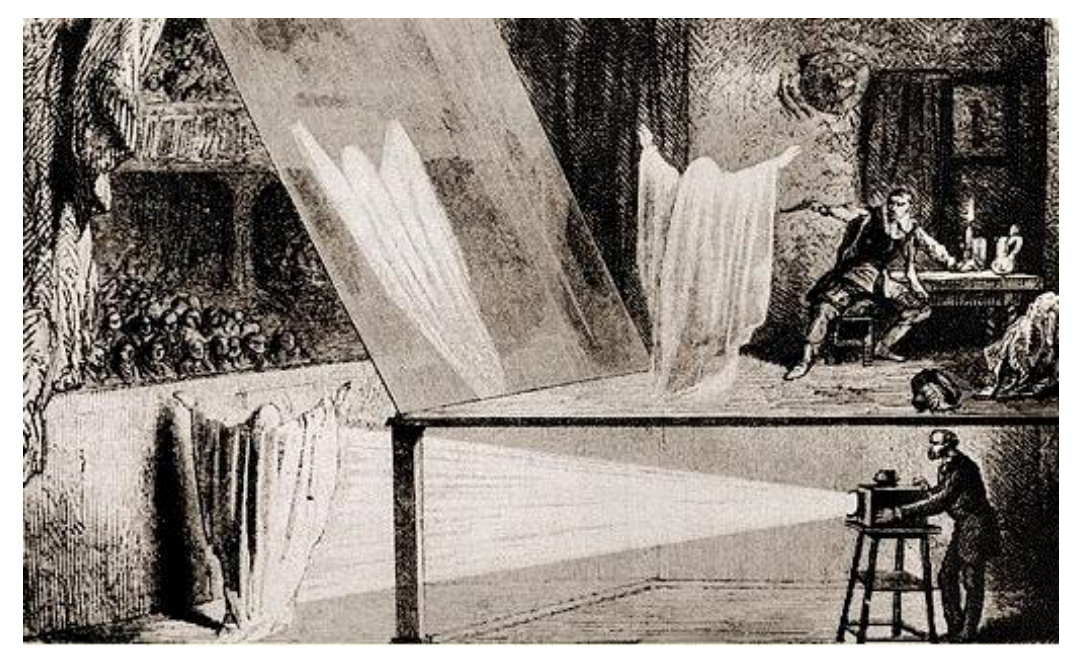

圖 3 佩珀爾幻象運用於舞台劇 [9]

維基百科網站對於利用鏡像反射原理的佩珀爾幻象有很詳盡的解說[8],下列左圖 中,觀看者由紅色的框框看進去,真正的實體影像在左方,透過綠色框框的大片 玻璃(或半透明玻璃)將影像反射出去,看來就好像鬼出現在右側上。下列右圖 中,把左側的燈熄掉,那麼右邊房間的鬼魂就不見了,原理還蠻簡單的。

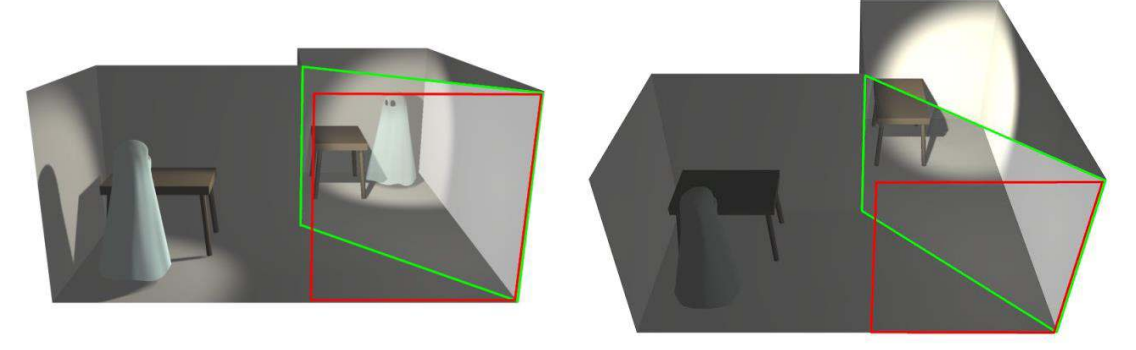

圖 4 佩珀爾幻象的原理圖示 [8]

二、佩珀爾幻象簡易展示環境的規書

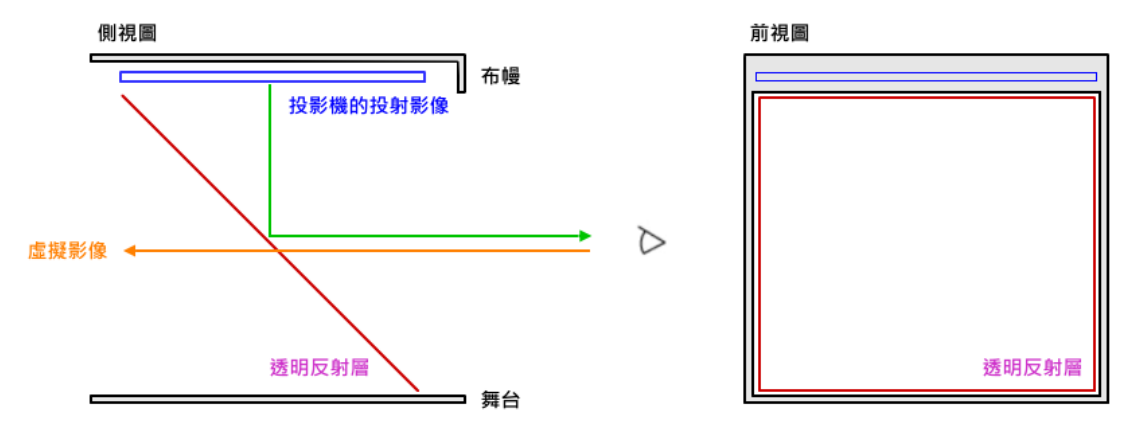

圖 5 利用佩珀爾幻象來展現麥克傑克森表演的場景簡圖

我們將麥克傑克森的表演場景繪製成簡圖,如圖 5 所示, 經過仔細的觀察與思考, 麥克表演能夠成功的因素並非僅靠透明反射層的鏡像反射與疊加效果就可以達 成,至少還得符合下列三項要領才能夠完美的呈現佩珀爾幻象:

- 整體光線要控制得宜,主角最好是整體場景中亮度最高者,免得發生主角背後 有更亮的光線穿诱而破功。
- •場景中有不該給觀眾看到的物件,就得用布幔或是裝飾品遮掩好。
- 诱明反射層的選擇非常重要,除了要能夠反射真實影像到觀眾的眼睛外, 還要 能夠不讓觀眾察覺到它的存在。

由於光線的控制是佩珀爾幻象是否能夠成功的重要因素,我們用夾板來製作展示 箱,使得外界光線的影響降到最低,箱內貼滿黑色絨布並設有白光 LED,儘量讓 展示環境有恆定的光源。另外,為了節省空間的考量,以 LCD 液晶顯示器來替代 投影機做為影像來源,展示環境的簡易規書如圖 6 所示。

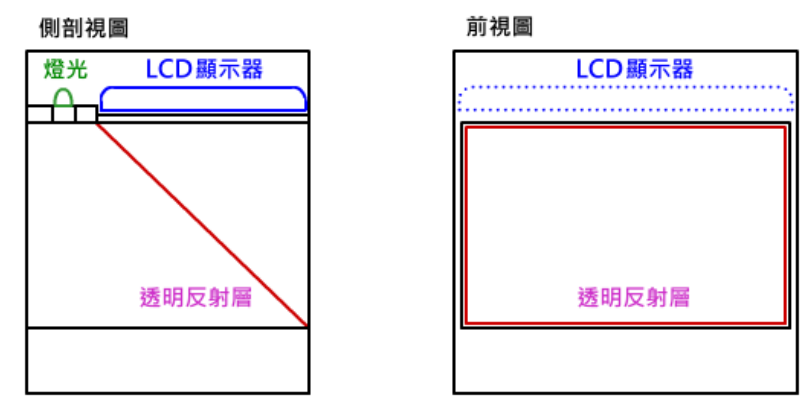

圖 6 佩珀爾幻象展示環境的簡易規畫圖

我們使用的 LCD 顯示器為 Acer K192HOL, 寬 44cm、高 26.5cm, 展示箱就以 LCD 顯示器的大小來進行實作,圖 7 為簡易展示箱之簡圖,其外觀尺寸為寬 45cm、高 45cm、深 37cm,展示箱上端留有穿線孔,以利白光 LED 的 USB 雷源及 LCD 顯 示器的 VGA 訊號線和電源線與外界連接。

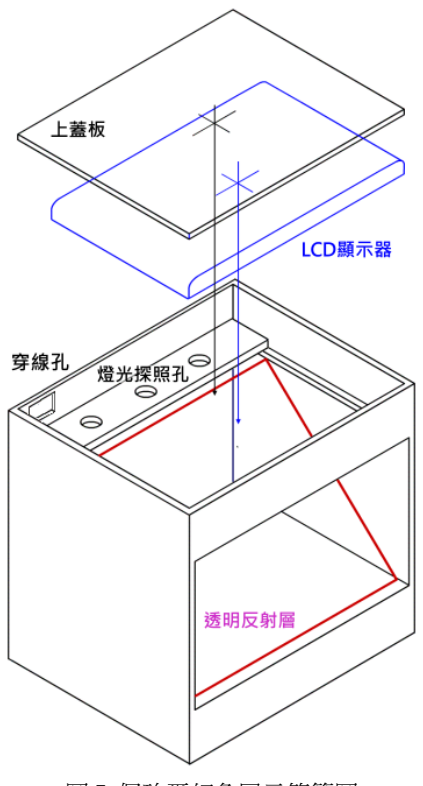

圖 7 佩珀爾幻象展示箱簡圖

#### 三、透明反射層的挑選

透明反射層的表現影響著佩珀爾幻象的成敗,除了要能夠反射影像外,還要不讓 人察覺到它的存在。我們盡可能地蒐集了坊間易於找到的物品來進行測試,有 5mm 浮式明板玻璃(清玻璃)、3mm 半鏡面玻璃(類似反射玻璃)、PET 聚酯膠膜(隔 熱紙)、0.5mm 透明 PVC 板、3mm 透明壓克力板、3mm 黑色透明壓克力板等,圖 8 為無背景光源及有背景光源時各種透明反射層的表現情形。

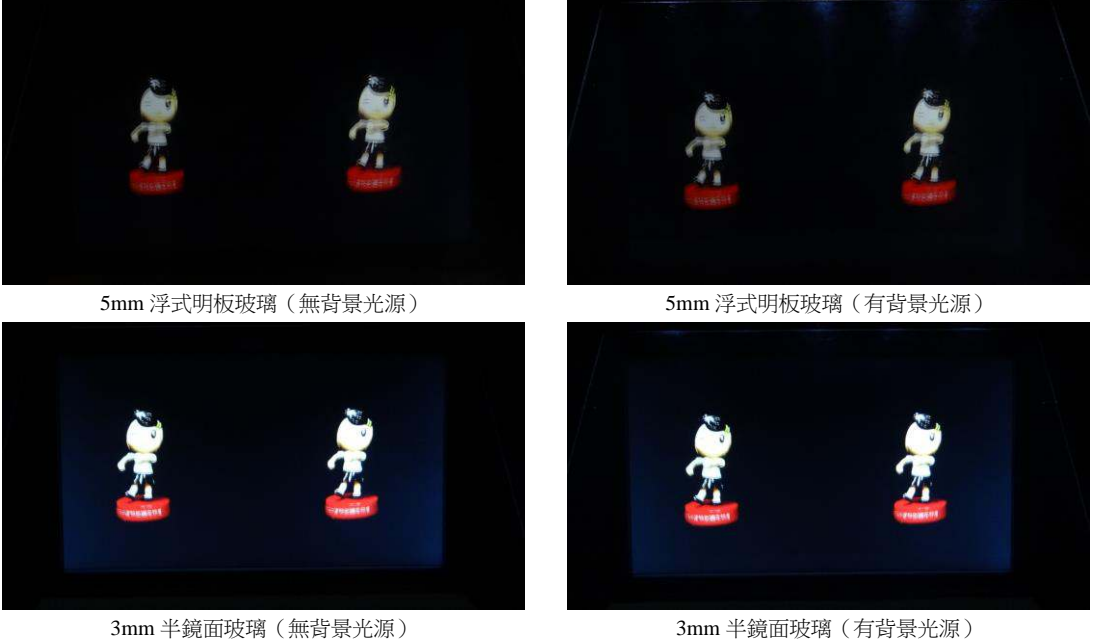

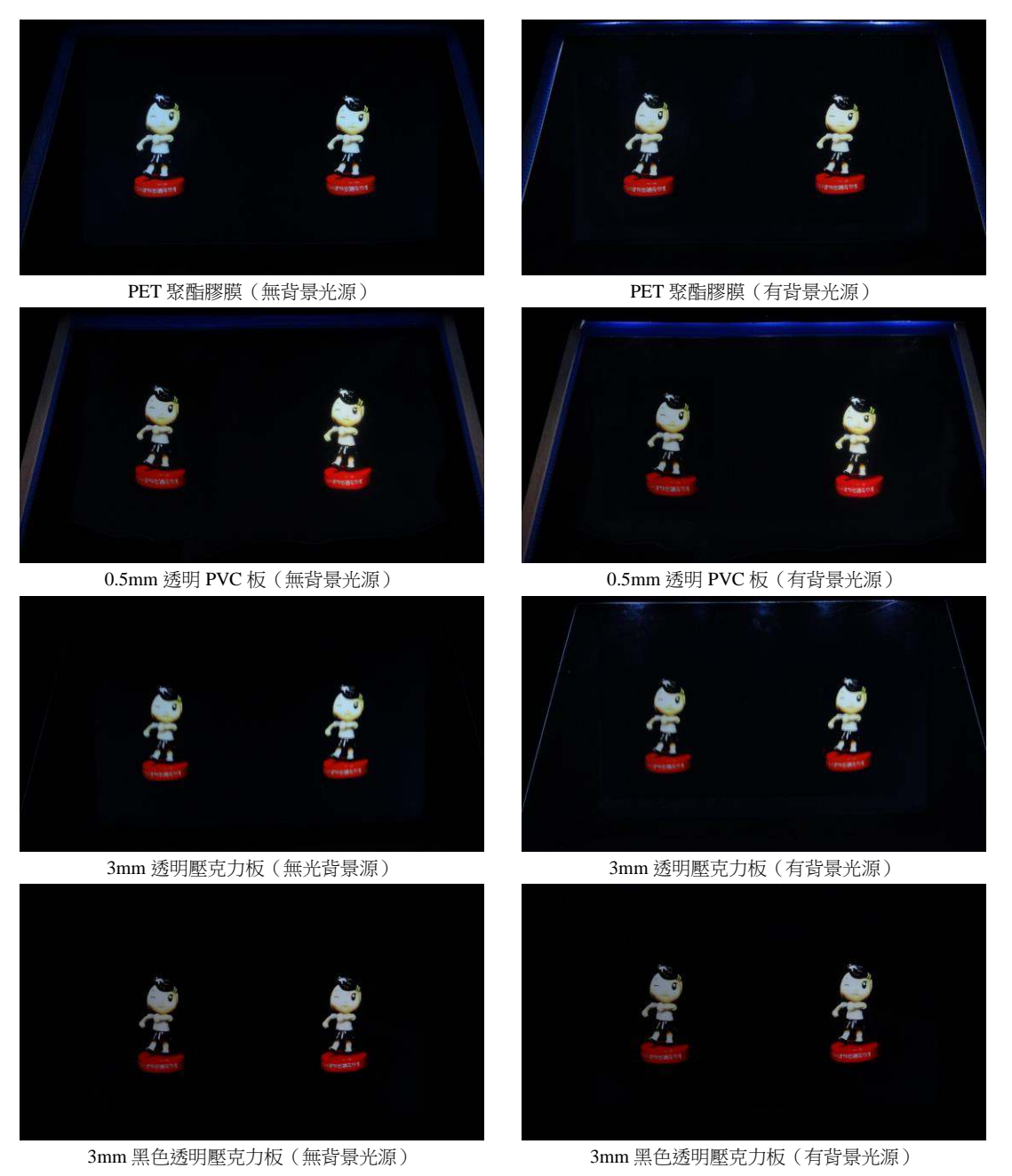

圖 8 無背景光源時各種透明反射層的表現情形

經由測試觀察,好的反射層要符合三點要求,一是要有背景光源,不然看起來就 像一面鏡子,如圖 9 所示,诱明的壓克力板在無背景光源時,就像一面鏡子;二 是反射層的透視率要高,不然會影響到透視疊加效果的呈現,半鏡面玻璃及黑色 透明壓克力板均因透視率的關係,因此表現不佳,如圖 10-1 所示,黑色透明壓克 力板诱視率不佳,就算有背景光源,依然無幻象的效果;三是反射層不可以太厚, 不然兩面的反射無法重合,會產生疊影使得影像模糊, 5mm 浮式明板玻璃及 3mm 透明壓克力板均有此現象,如圖 10-2 所示,厚度 5mm 的透明玻璃,兩個面所產 生的反射無法重合,形成了模糊的影像。

扣除前述四種反射層,就剩下 PET 聚酯膠膜(隔熱紙)及 0.5mm 透明 PVC 板, 由於 PET 聚酯膠膜厚度較薄,不易繃緊平整外,其單價也高了許多。所以我們採

#### 用有最佳表現的 0.5mm 透明 PVC 板當做透明反射層。

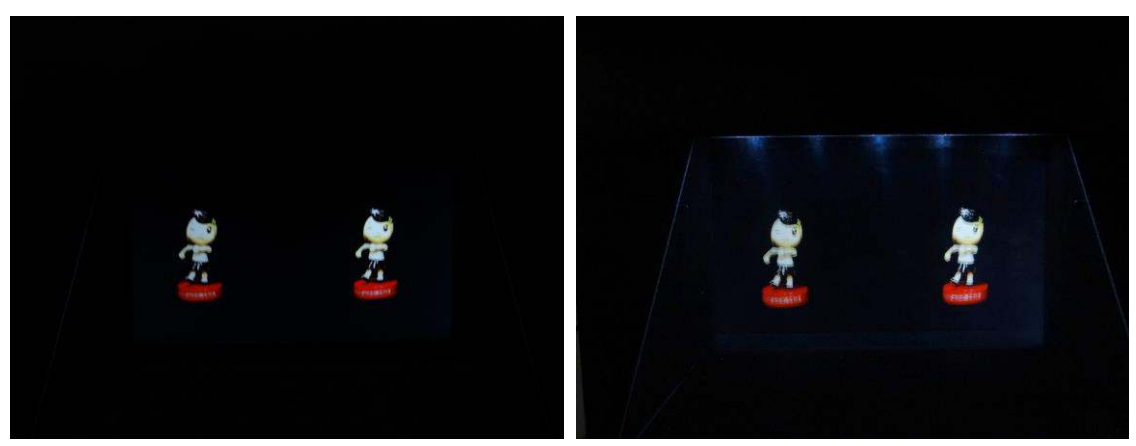

無背景光源 またま あいしゃ あいじょう かんこう 無背景光源

圖 9 3mm 透明壓克力板在無背景光源及有背景光源時的表現

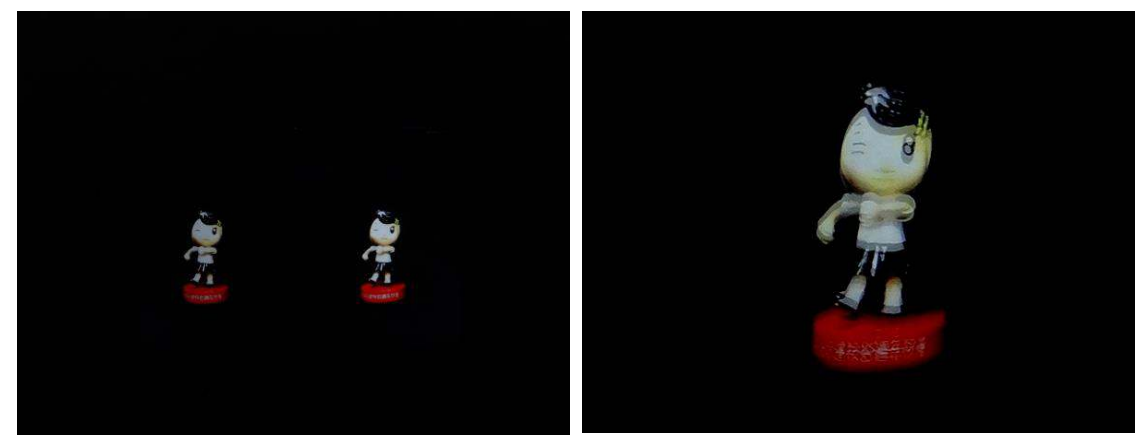

圖 10-1 黑色透明壓克力在有背景光源時的表現 圖 10-2 5mm 厚的玻璃兩面之反射無法重合

#### 四、360 度旋轉展示影片的製作

360 度的旋轉物件,才能全方位的認識這個物件,能夠旋轉展示物件的影片來源可 分做戓種類型,一種是利用 3D 動畫軟體繪製,例如 Autodesk 3ds Max 及 Autodesk Maya,完成物件的 3D 設計後,利用旋轉的功能來製成影片;另一種是將物件置 於轉盤上,一面轉動轉盤,同時以攝影機拍攝即可。

利用 3D 動畫軟體的製作方式,雖然可以很完美地依設計者要求的視角來呈現物 件,但是有製作成本高、技術門檻高、非常花費時間等缺點。本研究就以轉盤旋 轉的方式來製作物件的旋轉展示影片,雖然僅能以固定視角來觀賞旋轉的物件, 但是可以快速的完成展示影片,而且成本相對便宜很多。

#### 1. 拍攝裝置的設計

旋轉展示影片的拍攝裝置設計如圖 11 所示,依然使用夾板來製作,其外觀尺 寸為寬 45cm、高 43cm、深 45cm,為了凸顯拍攝物品在影片中的亮度,箱內 貼滿了黑色短毛絨布,以避免反光而影響了視覺效果。要能穩定等速率的轉動 轉盤,步進馬達是最佳的選擇,我們選擇了六線式兩相激磁的步進馬達

HMS-42KZM22138,每一步旋轉的角度為 1.8°, 200 步轉一圈,而轉盤也是使 用夾板製作,其尺寸為直徑 12cm、厚度 2.4cm。

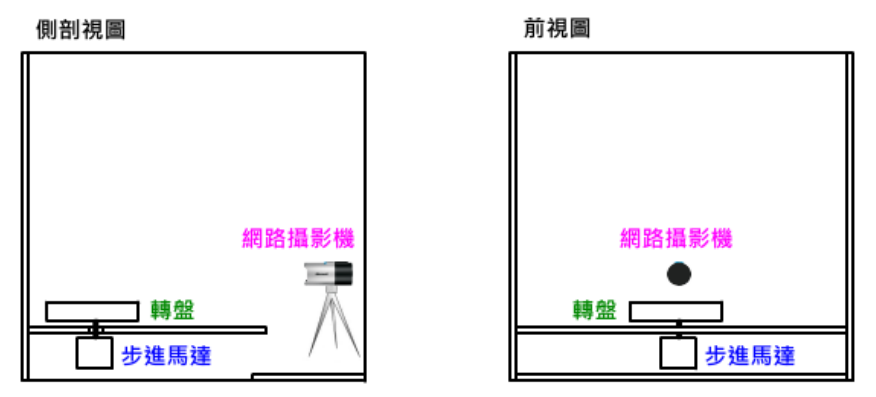

圖 11 旋轉展示影片的拍攝裝置設計

#### 2. Arduino 單晶片微控制器

要讓步進馬達能夠穩定等速率的轉動,可以使用單晶片微電腦來控制, Arduino 是目前最熱門的單晶片微控制器,它使用了 Atmel AVR 單片機及開放原始碼的 軟硬體平台, 建構於簡單日容易的輸入/輸出介面板, 並且具有使用類似 C 語 言的程式開發環境,其原始的設計目的是希望設計師及藝術師能夠诱過 Arduino 板,簡單的使用這項技術,設計出與真實世界互動的應用產品[3]。 利用下列步驟,筆記型雷腦可以诱過 Arduino 來控制步進馬達的轉動:

- 建立各元件間的接線:筆電以 USB 線與 Uno 板連接, Uno 板與馬達驅動板 以牆充板方式連接,步進馬達的雷線與攜充板的馬達埠連接。
- 筆記型電腦诱過串列埠傳遞訊息給 Uno 板。
- ·當 Uno 板內的迴圈程式接收到筆電傳送過來的訊息後,即產生可使步進馬達 旋轉的數位脈波訊號給馬達驅動板。
- •馬達驅動板將數位脈波訊號放大,以產生足夠的雷流來驅動步進馬達線圈使 其轉動。

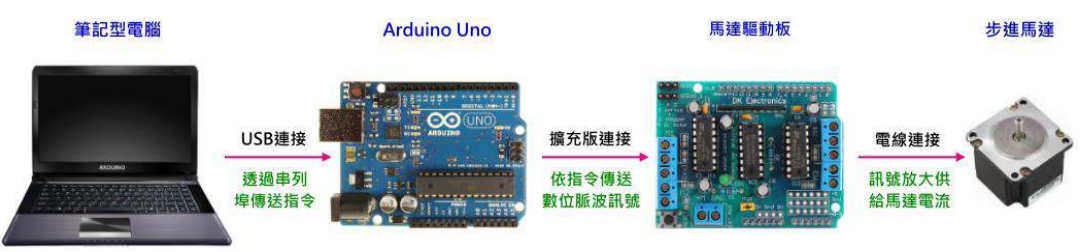

圖 12 袽進馬達轉動的控制流程

Uno 板內的迴圈程式,可以使用官方網站(http://arduino.cc)下載的 Arduino IDE 軟體來開發,開發完成後,即可草稿碼(sketch)诱過 USB 線由筆記型電腦傳 送到 Uno 板上的 flash ROM 中。圖 13 為我們設計 Uno 板上的迴圈程式,當程 式接收到串列埠傳送過來的訊息,隨即依此訊息設定步進馬達的轉速,並正轉 1 圈 (200步)。

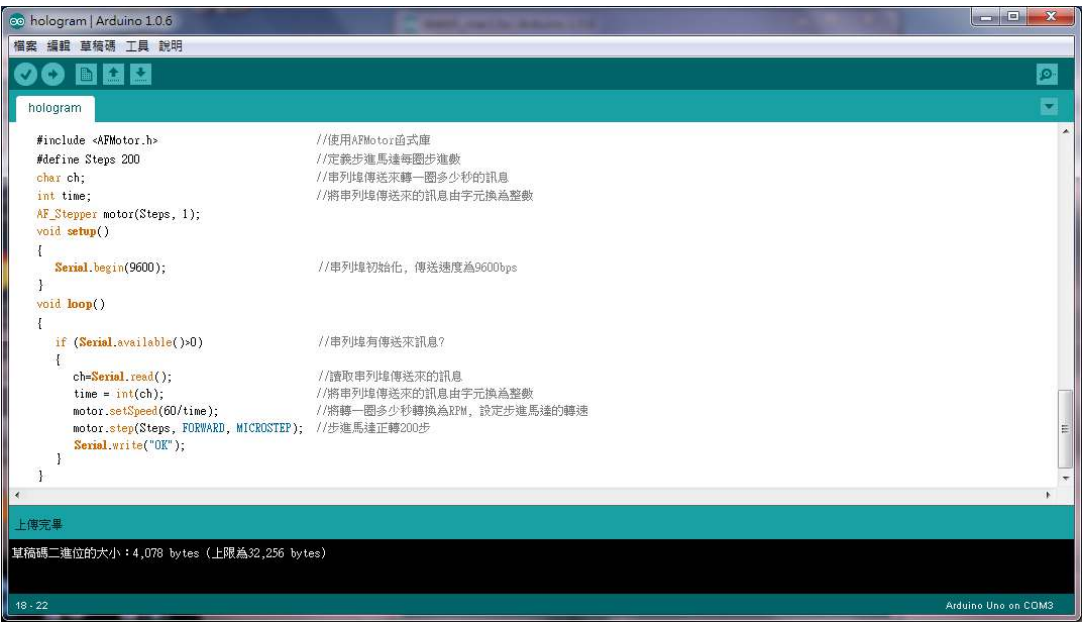

圖 13 Arduino Uno 板上的迴圈程式設計

#### 3. 拍攝錄影程式的設計

展示影片的拍攝是希望錄影的啟動與關閉,能夠與轉盤的 360 度旋轉同步,如 此可以免除影片的後製程序,可以直接循環播放展示。雖然大部分的網路攝影 機都附有錄影程式,但是很難掌握住物件在轉盤上剛好旋轉一圈的時機點,這 樣在循環播放時會有卡卡不順暢的地方,通常得靠視訊軟體 Corel Video Studio 或 CyberLink Power Director 的處理來修正。

為了達到需求,所以我們得自行開發專用的程式,錄影程式、Arduino Uno 板 及步進馬達的溝通運作模式如圖 14 所示,當使用者按下開始錄影按鈕後,錄 影程式隨即通知 Arduino Uno 板透過馬達驅動板去控制步進馬達的轉動,當步 進馬達完成旋轉後,Arduino Uno 板立刻發出停止錄影的訊息給錄影程式,錄 影程式即完成錄影並存檔。

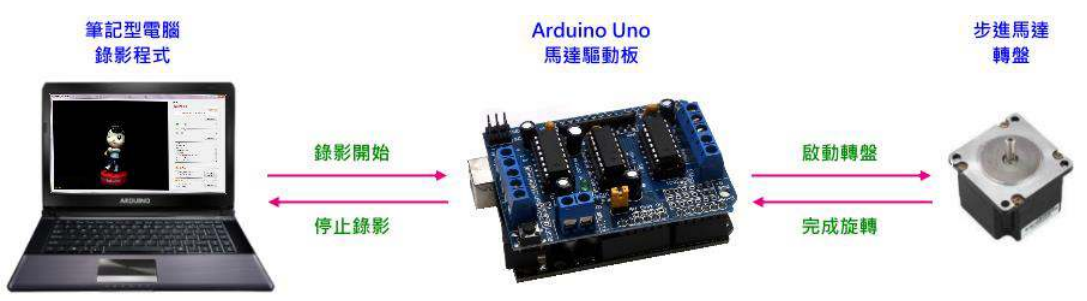

圖 14 錄影程式與轉䚌的溝忂運作模式示意圖

OpenCV 是一個著名的跨平台電腦視覺函式庫,由英特爾公司發起並參與開 發,可用於開發即時的圖像處理、模式識別、電腦視覺等程式,而 EmguCV 即為包裝 OpenCV 給.NET Framework 使用的函式庫[5]。我們參考了 EmguCV 網站[4] [的 Camera Capture 與 Video Capture 等兩個 C#範例, 以 VB.NET 來開 發錄影程式。

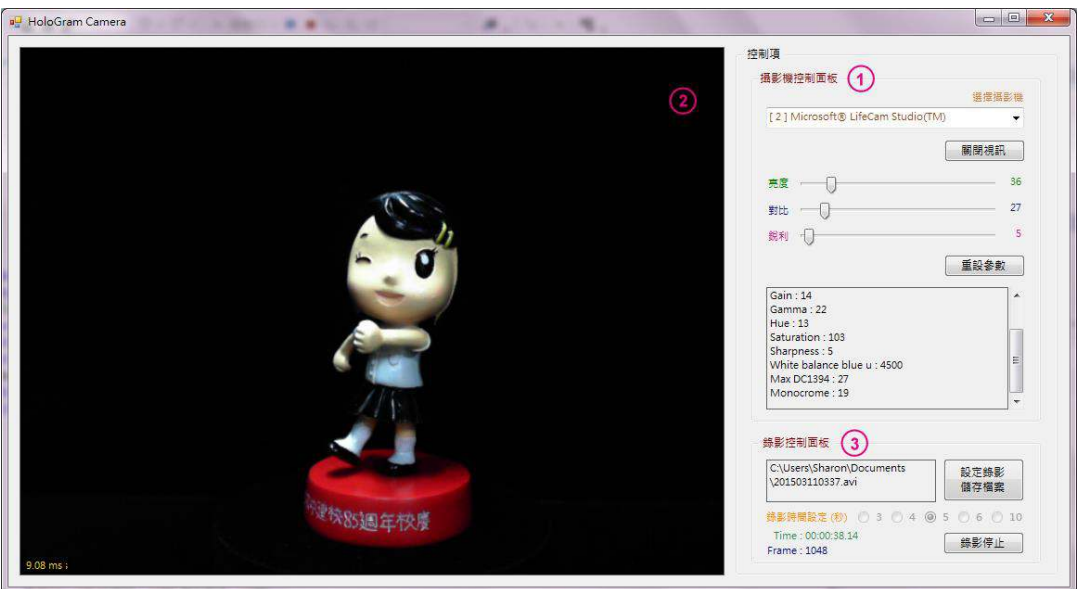

圖 15 拍攝錄影程式執行畫面

執行畫面如圖 15 所示,視窗介面的設計主要可分為三個部分:第 1 部分為攝 影機控制面板,可以選擇使用哪一個攝影機來錄影,還有亮度、對比、銳利的 調整拉桿;第2部分:即為一個 PictureBox,用來呈現攝影機所擷取到的書面, 在左下角加上了一個 Label,用來監看攝影機擷取一幅畫面需要花費多少時 間;第3部分:為錄影控制面板,可以設定錄影存檔的位置與檔名、傳遞給步 進馬達旋轉一圈所需的時間,以及錄影開始與停止的按鈕。程式中使用了 EmguCV 函式庫[4]中的 Capture 與 VideoWriter 兩個類別(Class), 使用到的類 別成員如下表所列。

#### Capture Class

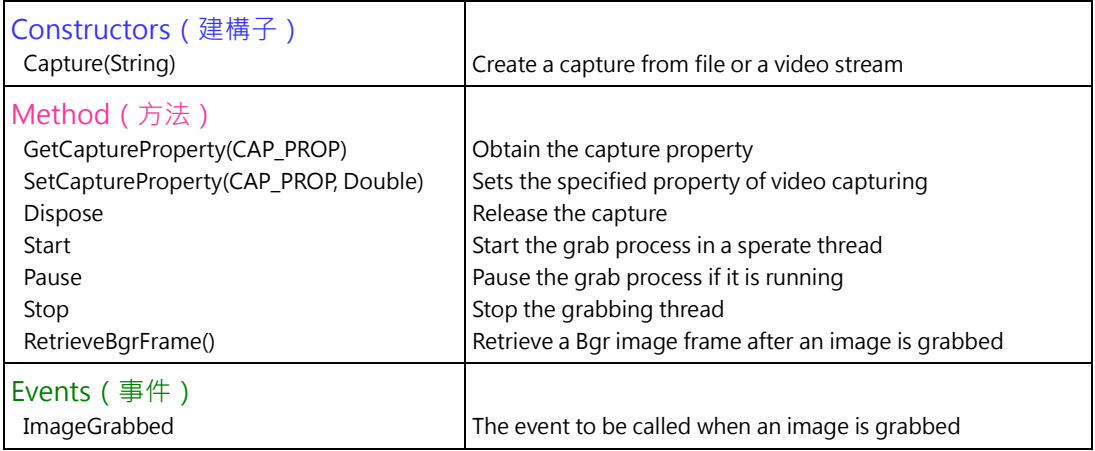

#### VideoWriter Class

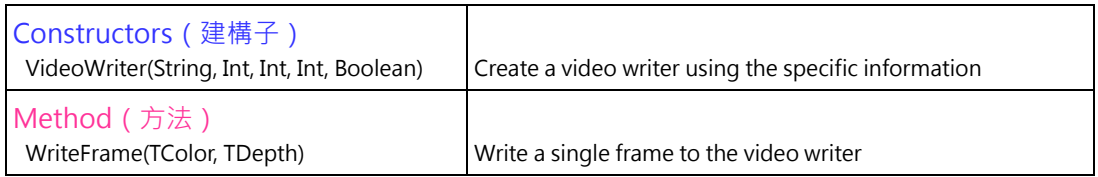

#### 五↓影片播放程式的設計

在影片檔案中,包含了許多連續的影像,稱之為影格(frame),當一張一張的影 格以固定的時間間格快速地連續呈現,會使得影格中的內容物看起來會動一樣, 一般最常見的影格播放速率(frame rate)為每秒呈現30個影格,稱之為30 fps(frame per second).

若要將播放影片中的影格做些處理,每個影格就必須在 1/30 秒 (約 33.3ms) 內完 成,還好現在的電腦速度越來越快,再加上 EmguCV 函式庫,使得影片視訊的處 理變成可能。依然使用 VB.NET 來設計影片播放程式,為了讓播放時更具有彈性, 我們加上了許多的功能,圖 16 為程式執行書面及每個控制項的功能說明。

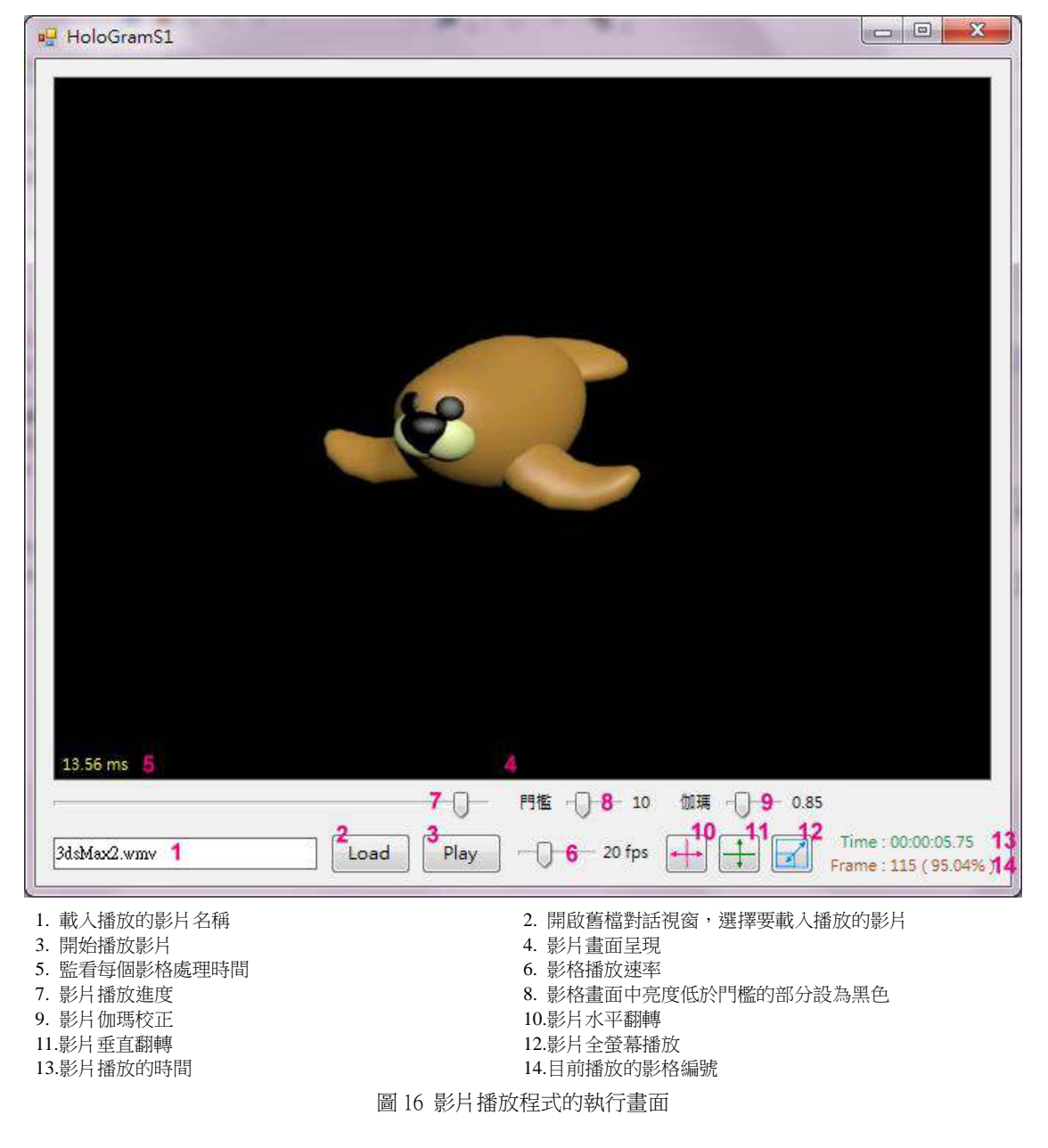

播放影片程式使用了 EmguCV 函式庫中的 Capture 類別,可以很方便的取出影片 檔案,還提供了許多控制的功能,相當的實用。下面表格列出我們會用到的類別 成員,其中 GetCaptureProperty 及 SetCaptureProperty 具有取得及設定影格的功能, 例如 GetCaptureProperty(CAP\_PROP.CV\_CAP\_PROP\_FPS)可取得影片的影格播放速 率, GetCaptureProperty(CAP\_PROP.CV\_CAP\_PROP\_FRAME\_COUNT)可得知共有多少 影格, GetCaptureProperty(CAP\_PROP.CV\_CAP\_PROP\_POS\_FRAMES)可得知目前取出 的是第幾個影格,至於 SetCaptureProperty(CAP\_PROP.CV\_CAP\_PROP\_POS\_FRAMES, frame)可設定直接到影片中 frame 這個影格開始讀取。

Capture Class

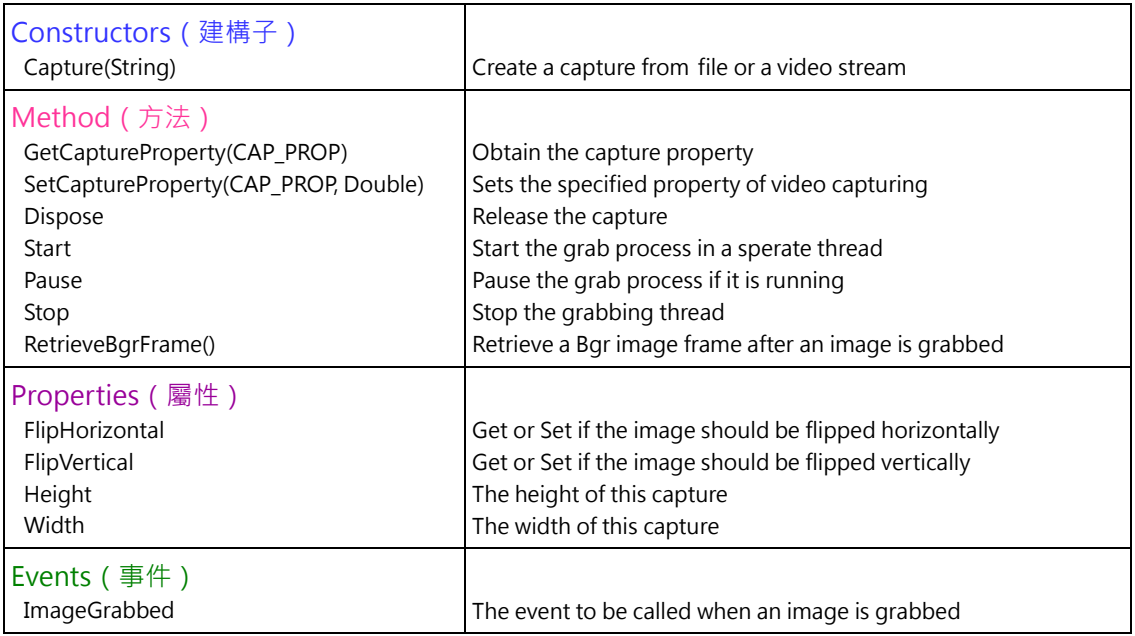

### 六、三面展示的規書

利用佩珀爾幻象展示物件時,大多數人都會很好奇的想要到左右兩邊看看,既然 影片中的物件是 360 度旋轉而且是循環播放的, 透過 EmguCV 的視訊及影像處理 功能,是有可能完成三面均能觀看的展示。

#### 1. 透明反射層的設計

透明反射層的設計仍然是以 LCD 液晶顯示器為核心, 我們使用的 LCD 顯示器 Acer K192HQL 可以顯示的區域寬為 41cm、高為 23cm,所以透明反射層的底 部即為這個尺寸,然後將正面及左右兩面由底部沿著 45 度斜面上升,到達適 當的高度即可,因為影片書面的尺寸是橫式的 4:3 或 16:9, 高度太高也用不著。 圖 17-1 為我們設計可用來三面展示佩珀爾幻象的透明反射層設計,圖 17-2 為 其實際尺寸。

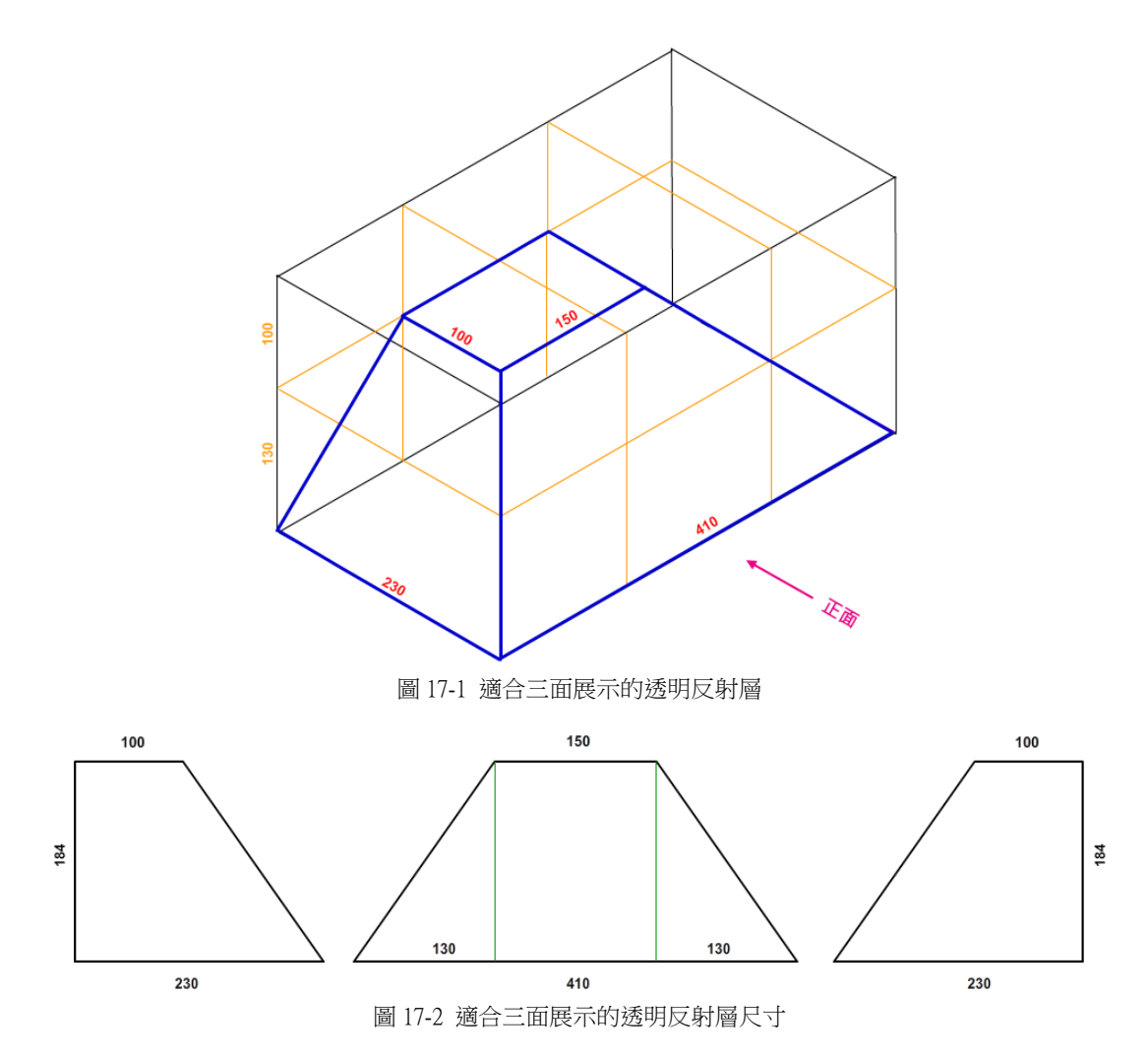

#### 2. ㎜面展示箱的規畫

三面展示箱的設計如圖 18 所示,依然使用夾板來製作,其外觀尺寸為寬 45cm、 高 37cm、深 37cm,展示箱的正面及左右兩側是透空的,靠兩根柱子支撐上方 LCD 顯示器的重量,箱內貼滿了黑色短毛絨布,以避免反光而影響了視覺效 果,由於有三個面是透空的,所以我們沒有再加上額外的光源,若有需要的時 候,改用 LCD 顯示器上沒有顯示影像的部分使其呈現白色來當做光源。

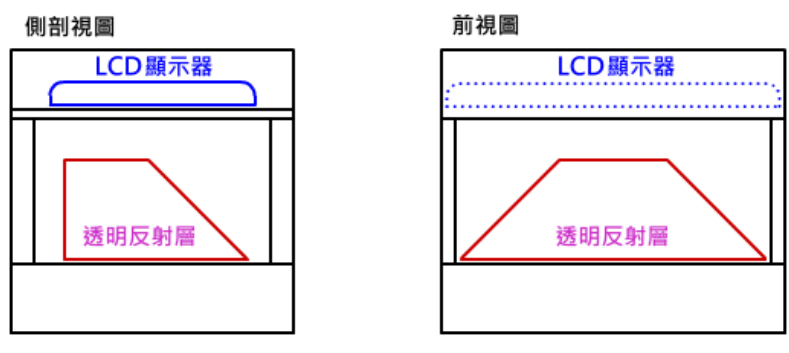

圖 18 ㎜面展示箱的簡易規畫圖

#### 3. 三面展示的播放程式設計

圖 19 中紅色線條部分為透明反射層的俯視圖, 其尺寸與 LCD 影幕可以顯示的

區域完全符合, 寬高比是標準的 16:9, 以此比例, 我們設定三面展示的影片每 個影格之尺寸寬 1120pixel, 高 630pixel,其三面視圖的大小及位置如下圖中黑 色框線部分。

因為錄影程式所拍攝的影片之影格為 640pixelx480pixel,是 6:4 的比例,所以 前視圖是依原圖等比例縮小為 360pixelx270pixel,而左右兩側視圖除了等比例 縮小外,還得分別順時鐘及逆時鐘旋轉90度。

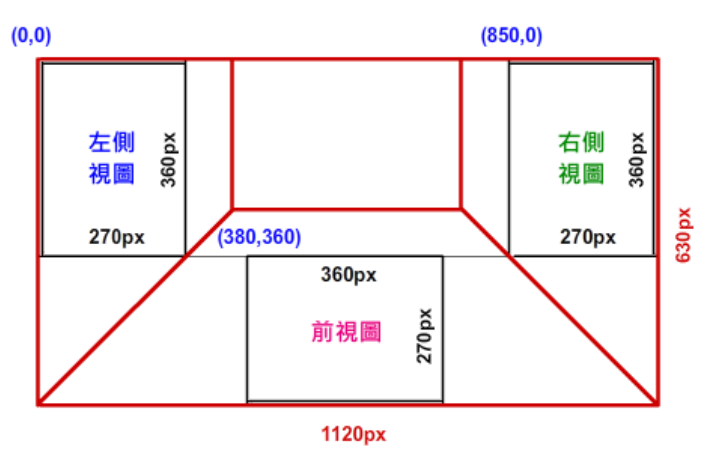

圖 19 ㎜面展示影片的畫面配置

在製作左右兩側視圖的時候,從拍攝的循環播放之影片中取出影格時必須特別 的小心,若拍攝的物件是順時鐘旋轉的話,必須依照圖 20-1 之方式分別計算 出影格位置後取出。相反的,若是拍攝的物件是逆時鐘旋轉的話,則必須依照 圖 20-2 之方式計算後取出。

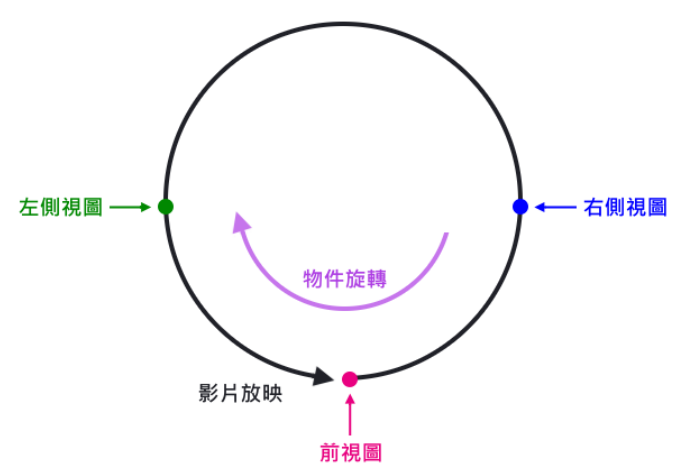

leftFrameNo = frontFrameNo – CInt(totalFrames / 4) If leftFrameNo <= 0 Then leftFrameNo = leftFrameNo + totalFrames rightFrameNo = frontFrameNo + CInt(totalFrames / 4) If rightFrameNo > totalFrames Then rightFrameNo = rightFrameNo - totalFrames

圖 20-1 物件順時鐘旋轉時左右側視圖在循環播放影片中之位置

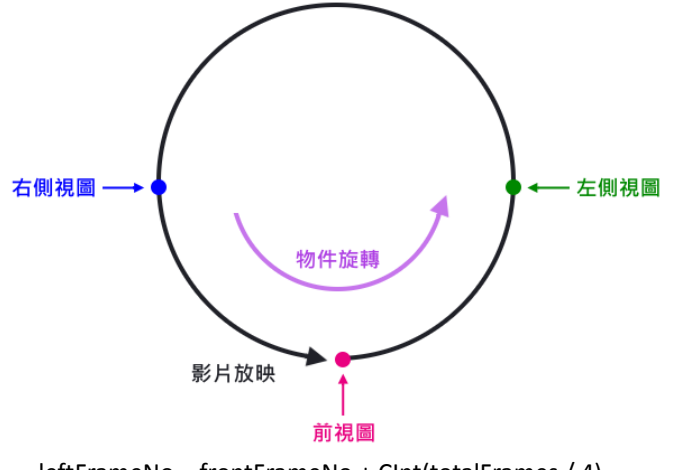

leftFrameNo = frontFrameNo + CInt(totalFrames / 4) If leftFrameNo > totalFrames Then leftFrameNo = leftFrameNo - totalFrames rightFrameNo = frontFrameNo – CInt(totalFrames / 4) If rightFrameNo <= 0 Then rightFrameNo = rightFrameNo + totalFrames 圖 20-2 物件逆時鐘旋轉時左右側視圖在循環播放影片中之位置

要播放三面展示的影片,必須在每個影格播放出來之前,處理完三個面向的視 圖,除了先前使用過的 EmguCV 指令外,還用到了 cvCopy(拷貝影像)、Rotate (旋轉影像)、Resize (改變影像大小)、SetValue (設定影像中像素的值)等影 像處理指令, 在 CPU 為 Intel Core i5-560M 2.66GHz 的筆電上, 處理 1120×630 像素大小的影格,平均約需花費 23ms。圖 21 為程式執行書面及新增加的控制

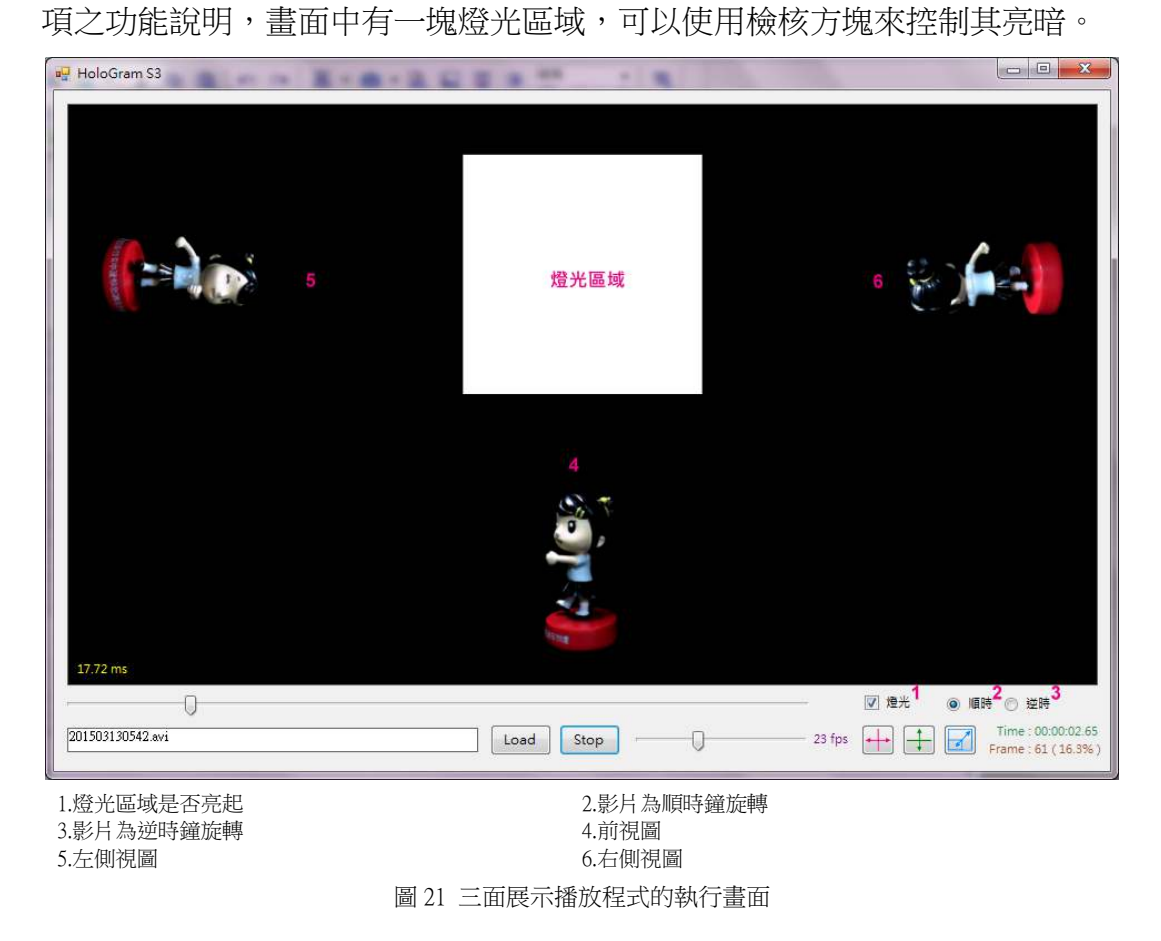

## 伍、研究結果:

#### 一、單面型幻象展示箱及播放軟體

圖 22 為單面型幻象展示箱及播放軟體,在展示箱中放置了一些靜態實物,更能襯 托出幻象的真實感。本研究單元中,我們運用到的器材及學習到的知能計有夾板、 LCD 顯示器、透明 PVC 板、黑色短毛絨布、Visual Basic.Net、EmguCV 函式庫、 木工、程式設計等。

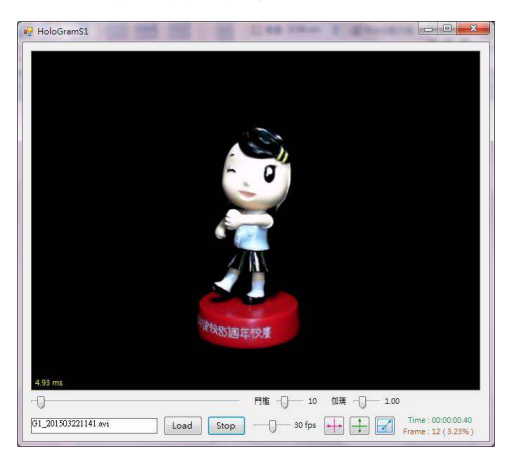

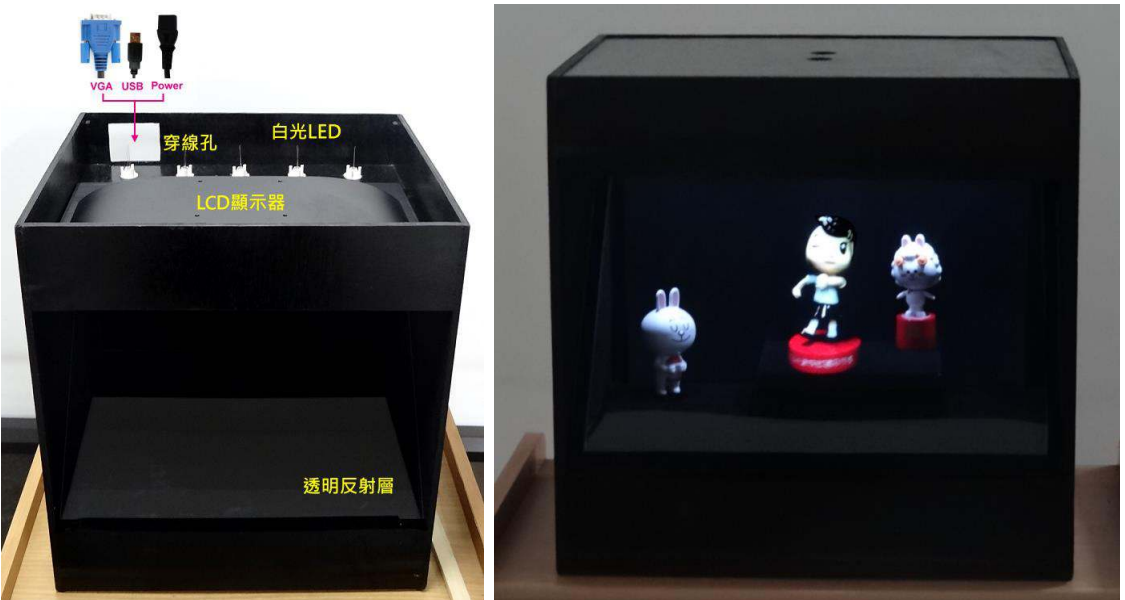

圖 22 單面型幻象展示箱及播放軟體

#### 二、三面型幻象展示箱及播放軟體

圖 23 為三面型幻象展示箱及播放軟體,在周遭光源控制得宜的情況下,本研究算 是成功,運用到的器材與學習的知能計有夾板、LCD 顯示器、透明 PVC 板、黑色 短毛絨布、Visual Basic.Net、EmguCV 函式庫、木工、程式設計等。

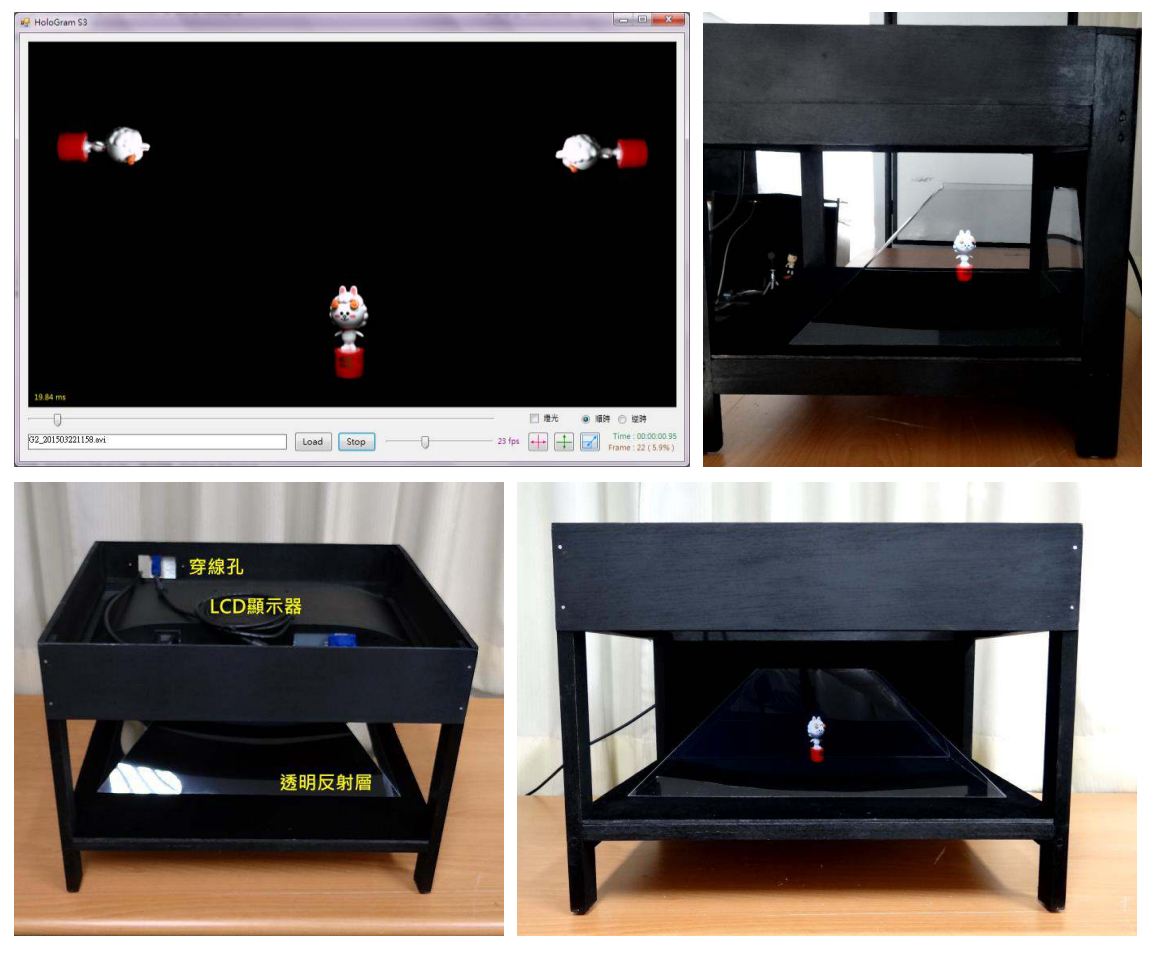

圖 23 ㎜面型幻象展示箱及播放軟體

#### 三、展示影片的製作及拍攝裝置

圖 24 為幻象展示影片的製作及拍攝裝置,由電腦程式控制攝影機與轉盤旋轉的同 步,省去了使用視訊軟體後製的程序,可以很迅速的製作出幻象展示影片,也改 進了3D繪圖軟體費工費時的問題。運用到的器材與學習的知能計有夾板、黑色短 毛絨布、網路攝影機、Arduino Uno 單晶片微控制器、步進馬達、Visual Basic.Net、 EmguCV 函式庫、木工、程式設計等。

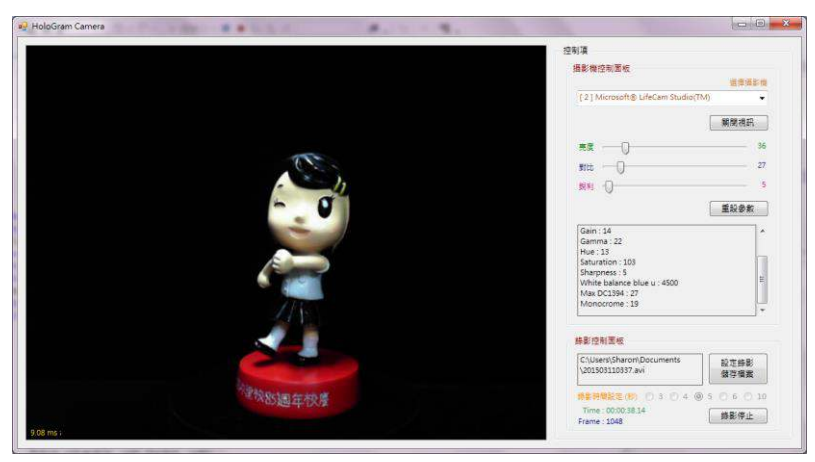

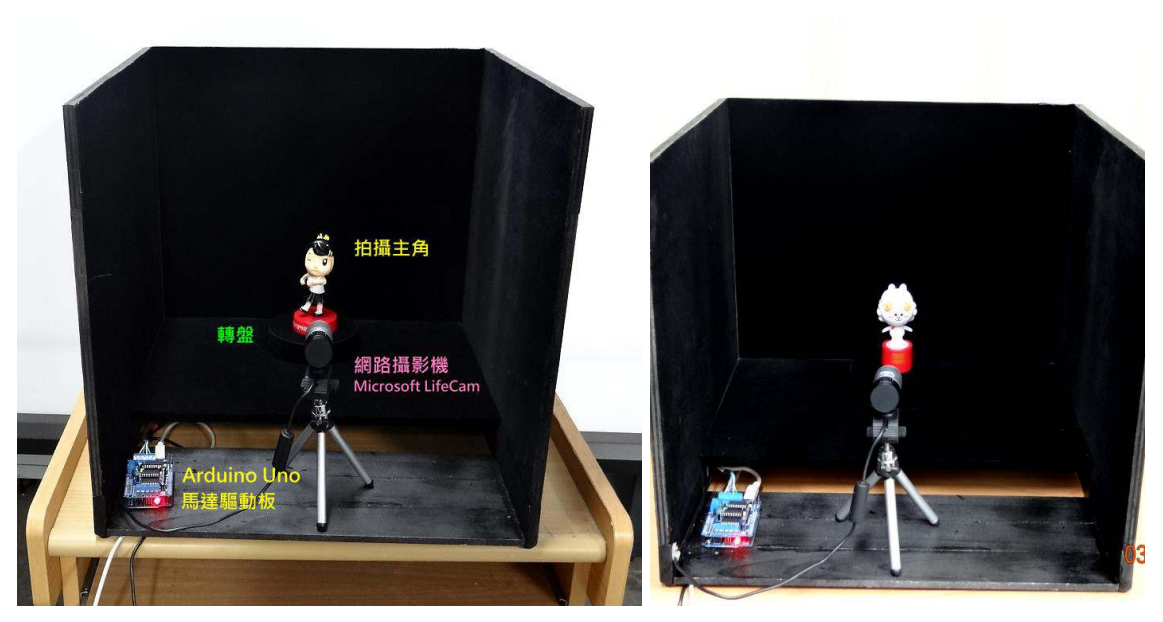

圖 24 展示影片的製作及拍攝裝置

## 陸、討論與結論:

本研究藉由實作來探索佩珀爾幻象的呈現,研究成果計有單面型幻象展示箱及播放軟 體、三面型幻象展示箱及播放軟體、展示影片的製作及拍攝裝置等三項,經由實作的 經驗得知,利用佩珀爾幻象的原理做完美的虛擬 3D 物件展現,必須符合下列三項條 件:

- 透明反射層的透視及反射率要好,能夠充分展現透視疊加效果,此外,反射層還要 薄日平整,以免雙層反射及扭曲,影響到幻象的品質。
- 展現物體的投影裝置亮度要高,除更能凸顯主角的存在外,並可減少被觀眾看到主 角背後有其他物品穿诱過來的光線。
- 環境光線要控制得宜,避免在很亮的地方展示,因為這樣會使得幻象主角相對顯得 亮度不足,看起來有些透明感而破功。

我們使用的 LCD 顯示器 Acer K192HQL,經查閱使用手冊,其亮度(Brightness)為  $200 \text{cd/m}^2$ , 對比 (Contrast Ratio)為 600:1, 以目前市面上現有的顯示器而言, 算是平 價機種,若能以高亮度及高對比度的顯示器替換,例如亮度 450cd/m<sup>2</sup>、對比 2000:1, 相信能將環境光源的影響降低。

實作中使用的透明反射層是 0.5mmPVC 板, 雖然雙面反射疊影造成模糊的情況不太明 顯,但是材質的強度不太夠,大面積時仍會有凹陷不夠平整的情形,比較好的做法應 該是在高穿透率的玻璃兩面塗佈不同的化學材料,一面有較低的反射率,另一面則有 較高的反射率,相信這樣會更合乎需求。只是市面上是有低反射玻璃,也有半反射半 穿诱的玻璃,還沒見到結合兩者的產品。

## 柒、参考資料:

- 一、高中資訊科技概論課本。
- 二、資訊教育研究室著, "Visual Basic 2012 從零開始,"博碩文化, 2013。
- 三、楊明豐著, "ARDUINO 最佳入門與應用," 碁峰資訊, 2014。
- 四、http://www.emgu.com/wiki/index.php/Main\_Page, Emgu CV : OpenCV in .NET。
- 五、http://yy-programer.blogspot.tw/, yy's Program。
- 六、http://www.pulse.co, Pulse Evolution Corporation 脈衝進化公司網站。
- 七、http://ent.ltn.com.tw/news/breakingnews/1011442 自由時報電子報, 自由娛樂。
- 八、http://en.wikipedia.org/wiki/Pepper's\_ghost, 維基百科, 佩珀爾幻象。
- 九、http://users.telenet.be/thomasweynants/peppers-ghost.html, EARLY VISUAL MEDIA, Pepper's Ghost effect 。
- û↓http://www.usatoday.com/story/life/music/2014/05/22/michael-jackson-billboardmusic -awards-illusion/9437881/, Meet the conjurers of Michael Jackson's ghost, USA Today。

# そ評語た**040817**

想法有創意,以簡單的設備呈現4D的效果,宜繼續努力,挑 戰物體移動的限制。